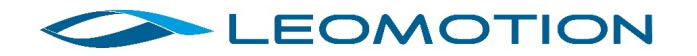

## **Leomotion SLIM Regler Serie Programmierung**

Zur Programmierung der Leomotion SLIM Regler Serie benötigen Sie den optionalen SLIM USB Link, erhältlich in unserem Web Shop www.Leomotion.com.

Installation der Software:

Laden Sie die Software von unserem DownloadbBereich herunter – download.leomotion.com/Regler/BLHeli\_32

- 1. Verbinden Sie Ihren USB Link mit Ihrem PC Prüfen Sie im «Geräte-Manager» von Windows, ob Ihr USB Link erkannt wurde: (hier an COM3)
	- ↓ Anschlüsse (COM & LPT) USB-SERIAL CH340 (COM3)

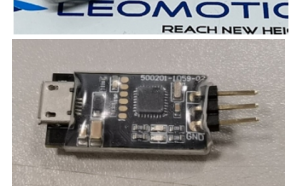

Ist dies nicht der Fall, müssen Sie den Treiber manuell installieren. Führen Sie das Programm CH34x\_Install\_Windows\_v3\_4.EXE aus. Nun sollte wie oben der USB-SERIAL CH340 (COMxx) im Geräte-Manager ersichtlich sein.

2. Starten die BLHeliSuite32

## **BLHeliSuite32**

3. Stellen Sie auf dem Register «Make Interface» die Schnittstelle korrekt ein. Derzu wählende COM-Port (hier COM15 USB-SERIAL CH340 oder COM5 USB-SER!) kann auf Ihrem System abweichen. COMx sollte gleich wie unter 1. Sein.

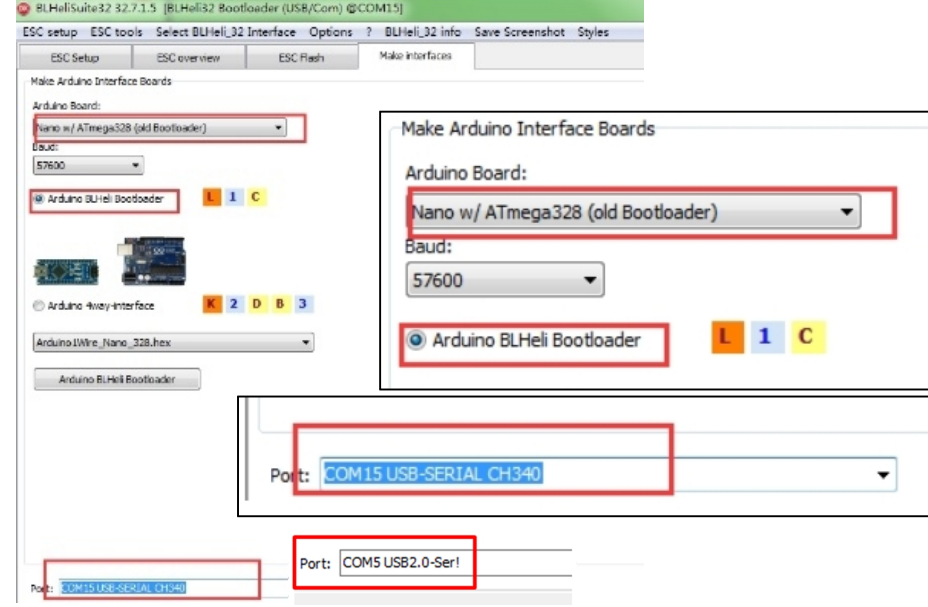

4. Stellen Sie im Menu «Select BLHeli\_32 Interface» den korrekten Bootloader ein

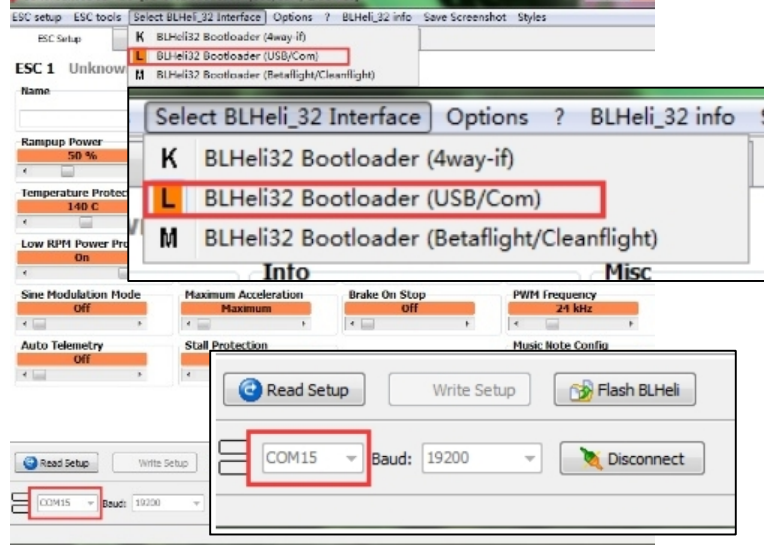

Verbinden Sie nun den Regler mit Ihrem USB Link mittels dem RC Kabel mit gleichem Port wie in Punkt 3. schwarzes/braunes Kabel mit GND (Ground) verbinden

- 5. Schliessen Sie den Regler an Ihren Flugakku an. **Wichtig: Entfernen sie erst zu Ihrer eigenen Sicherheit den Propeller!**
- 6. Drücken Sie nun [Connect] und Ihr PC verbindet sich mit dem Regler

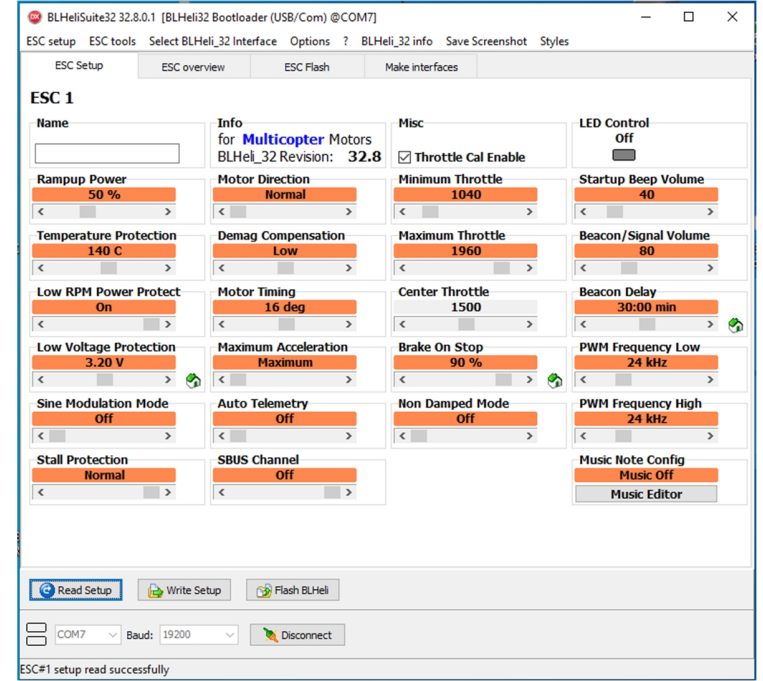

 *von uns programmierte Grundeinstellung für Segler mit aktivierter Bremse* 

- 7. Mit [Read Setup] werden die aktuellen Einstellungen ausgelesen.
- 8. Die Parameter können nun angepasst werden. Die Beschreibung der Parameter finden Sie unten.
- 9. Mit [Write Setup] werden die Parameter im Regler gespeichert.
- 10. [Disconnect] beendet den Datenverkehr mit dem Regler.
- 11. Entfernen Sie nun den Flugakku und trennen den USB Link vom Regler **FERTIG!**

## **Regler-Programmierung:**

Alle Leomotion SLIM Regler sind bereits für den Seglerbetrieb mit Bremse programmiert. Die von uns programmierten Parameter sind in Klammer ersichtlich. Die SLIM Serie lässt sich mit der Open-Source Software BLHeliSuite32 nach Ihren Bedürfnissen optimiert werden. Software und Treiber sind im Download Bereich von www.Leomotion.com verfügbar.

**Rampup power**: (50%) Die Anlaufleistung kann zwischen 3% und 150% eingestellt werden. Dies ist die maximale Leistung, die beim Hochfahren bei niedrigen Drehzahlen und beim Anfahren zulässig ist.

**Motor timing**: (16°) Das Timing kann zwischen 1° und 31° eingestellt werden. Suboptimale Timing-Einstellungen führen zum Stottern oder Schreien des Motors. Die durch diese Desynchronisation entstehen hohe Spannungsspitzen und können den Regler nachhaltig schädigen.

**PWM Frenquenz:** (24kHz) Die Pulsweitenmodulationsfrequenz kann zwischen 16 und 48kHz eingestellt werden. Mit höherer PWM Frequenz kann sich die Reaktionszeiten auf Gasänderungen verbessern. Auto Timing ist auch verfügbar.

**Demag Compensation:** (low) Die Demagnetisierungskompensation ist eine Funktion zum Schutz vor Motorstillstand, der durch eine lange Entmagnetisierungszeit der Wicklung nach der Kommutierung verursacht wird. Das typische Symptom ist das Anhalten oder Stottern des Motors bei einer schnellen Gasänderung, insbesondere bei niedrigen Drehzahlen. Wie oben erwähnt, hilft die Einstellung normalerweise bei einem hohen Timings, allerdings auf Kosten der Effizienz. Im Allgemeinen bietet ein höherer Wert des Kompensationsparameters einen besseren Schutz. Wenn die Demagnetisierungskompensation zu hoch eingestellt ist, kann die maximale Leistung etwas reduziert werden.

**Maximum Acceleration:** (maximum): Das Anlaufverhalten kann zwischen 0.1%/ms und 25.5%/ms eingestellt werden. Mit Maximum ist das anlaufverhalten zeitlich nicht limitiert. Dieser Parameter wird oft als sekundäre Möglichkeit um hart anlaufende Motoren zu drosseln.

**Motor Direction**: (normal) Die Drehrichtung kann auf Normal/Reverse/Bidirectional 3D/Bidirectional 3D Rev./Bidirectional Soft/Bidirectional Soft Rev. eingestellt werden. Im bidirektionalen Modus ist die Drosselmitte Null und oben ist Vorwärtsdrehung und unten ist Rückwärtsdrehung. Wenn der bidirektionale Betrieb ausgewählt ist, ist die Gasweg-Kalibierung deaktiviert. Wir empfehlen für Flächenflieger nur Normal oder Reverse zu nutzen. Die Drehrichtung kann auch durch umstecken von 2 Motorenkabel einfach geändert werden.

**Startup Beep Volume:** (40) Legt die Lautstärke der Signaltöne im Normalbetrieb fest.

**Beacon/Signal Volume:** (80) Stellt die Lautstärke der Signaltöne ein, wenn das Suchsignal ertönt. Der Regler fängt an zu piepsen, wenn das Gassignal für eine bestimmte Zeit Null war. **Warnung:** Eine hohe Lautstärke kann zu heißen Motoren oder Regler führen!

**Beacon delay:** (30min) stellt die Verzögerung ein, bevor das Suchsignal aktiviert wird. **Throttle Cal Enable:** (enabled) Kalibrierung des Gaswegs aktiviert oder deaktiviert. **Min throttle, max throttle and center throttle**: (1040, 1960, 1500) Diese Einstellungen legen den Gasbereich des Reglers fest. Der mittlere Gasbereich wird nur für den bidirektionalen Betrieb verwendet. Die für diese Einstellungen angegebenen Werte gelten für ein normales Eingangssignal von 900us bis

2100us, für die anderen Eingangssignale müssen die Werte skaliert werden. Bei Dshot-Eingangssignal haben diese Einstellungen keine Auswirkung.

**Thermal protection:** (140°C) Der Wärmeschutz kann aktiviert oder deaktiviert werden. Und die Temperaturschwelle kann programmiert werden. Die programmierbare Schwelle ist in erster Linie als Unterstützung für Hardwarehersteller gedacht, da die maximalen Temperaturen der verwendeten Komponenten verschieden sein können.

**Low RPM power protect:** (on) Die Leistungsbegrenzung für niedrige Drehzahlen kann aktiviert oder deaktiviert werden. Die Deaktivierung kann notwendig sein, um bei einigen Motoren mit niedriger kV, die mit einer niedrigen Versorgungsspannung laufen, die volle Leistung zu erreichen. Die Deaktivierung erhöht jedoch das Risiko eines Sync-Verlustes, mit der Möglichkeit, den Motor oder den Reglerzu zerstören. **Low Voltage Protection:** (3.2V) Der Unterspannungsschutz kann zwischen 2,5V und 4,0V pro Lipo-Zelle eingestellt werden. Oder er kann deaktiviert werden. Wenn er aktiviert ist, begrenzt er die Stromzufuhr zum Motor, wenn die Akkuspannung unter den programmierten Schwellenwert fällt. Diese Funktion ist in erster Linie für Flächenflieger gedacht.

**Brake on stop:** (90%) Bremse bei Stop kann zwischen 1 % und 100 % eingestellt oder deaktiviert werden. Wenn sie nicht deaktiviert ist, wird die Bremse aktiviert, wenn der Gashebel auf Null steht. Bei einem Gashebelwert ungleich Null hat diese Einstellung keine Wirkung.

**LED Control:** (off) LEDs können bei Reglern, die dies unterstützen, gesteuert werden.

**Non Damped Mode:** (off) OFF = Regeneratives Bremsen aktiviert / ON = Freilauf aktiviert

Sollte bei tiefpoligen Motoren (2poler) der Motor nicht hochdrehen, stellen Sie "Non Damping Mode...ON" ein, damit die Regenerative Bremse deaktiviert ist.

**Music Note Config:** (off) Programmierung einer eigenen Start-up Melodie.

**Sine modulation mode:** (off) Der Sinusmodulationsmodus kann einen um einige Prozent höheren Wirkungsgrad sowie einen ruhigeren Lauf bewirken.

**Auto Telemetry:** (off) Wenn die Auto-Telemetrie aktiviert ist, gibt der ESC selbstständig in 32ms-Intervallen Telemetrie Daten aus, unabhängig davon, ob Telemetrie-Anforderungen vom Eingangssignal vorliegen oder nicht. Diese Regler Serie verfügt über keine Telemetrie.

**Stall Protection:** (normal) Wenn der Motor einige Sekunden lang versucht hat, anzulaufen, aber nicht erfolgreich war, stellt er den Versuch ein und wartet, bis die Gashebel auf Null gestellt ist, bevor er es erneut versucht. Normal-, reduziert oder kein Schutz ist einstellbar.

## **For an english version of the ESC settings please check our web site www.leomotion.com or download.leomotion.com.**

2.12.2022 © by Leomotion GmbH